Sayz Me с кряком Activator Скачать бесплатно без регистрации [32|64bit] (2022)

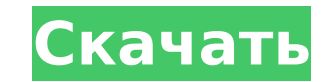

#### **Sayz Me Crack + (Latest)**

Sayz Me — это простое приложение для компьютеров Macintosh, которое считывает текст, скопированный из файлов, веб-сайтов, документов или электронных писем. Программное обеспечение имеет три важные особенности: □ Зачитывает текст, выбранный пользователем □ Озвучивает пользователем текст □ Озвучивает содержимое буфера обмена Sayz Me обеспечивает голосовую обратную связь при чтении текста, но также позволяет отключить голосовую обратную связь. Это полезно, если у вас есть небольшой дисплей с голосовым управлением (например, экран или телевизор), который вы можете настроить на отключение звука во время малоинтенсивной речи. Sayz Me также предлагает настройку громкости в реальном времени, что может сделать разговор с компьютером более приятным и приятным, поскольку чтение текста становится более терпимым. Приложение Sayz Ме также поддерживает следующие функции: ∏ Озвучивает выбранный текст с веб-сайтов (например, Википедия) ∏ Произносит выбранный текст с любимых веб-сайтов (например, Delicious, Wikipedia) ∏ Произносит выбранный текст из любимых документов ∏ Произносит выбранный текст из любимых учетных записей электронной почты ∏ Озвучивает выделенный текст из других программ, использующих механизм буфера обмена (например, Microsoft Word) □ Озвучивает выбранный текст из другого программного обеспечения (например, Torrent) □ Любой текст, содержащийся в форматах расширенного текста (например, закладки MS Word, Firefox) Монтаж: Sayz Ме распространяется под лицензией BSD, что означает, что он бесплатен для личного и коммерческого использования. Установить: □ Дважды щелкните значок Sayz Ме или запустите Sayz Ме из меню приложения [] Скопируйте папку Sayz Ме в папку приложений вашего Мас [] Если у вас Мас OSX 10.5 или выше, приложение защищено гейткипером, что позволяет ему работать. Вам будет предложено подтвердить установку программного обеспечения, если вы запускаете его в первый раз. ЧАСТО ЗАДАВАЕМЫЕ ВОПРОСЫ: Если у вас возникли проблемы с установкой Sayz Me, ознакомьтесь с часто задаваемыми вопросами или пошаговым видео. Если вам нужна помощь с Mac, попробуйте MacHelp Channel и/или Gizmodo. Сохранение вывода Speakz Me: Когда вы закончите свою работу, убедитесь, что вы сохранили выходные данные Sayz Me для использования в будущем. Выходные файлы Sayz Me (.sml) именуются на основе текущего имени файла и типа файла (например, 'имя\_файла.sml'), и их сохранение может занять некоторое время.

## **Sayz Me Incl Product Key [Latest]**

Sayz Me Crack Free Download — это простой способ создать собственное программное обеспечение для преобразования текста в речь для Windows. Sayz Me Cracked 2022 Latest Version открывает любой файл, который вы хотите, выделяет и читает выделенный текст. Sayz Me For Windows 10 Crack развернется и начнет чтение, когда будет выделен текст. Sayz Me Download With Full Crack можно использовать для прослушивания: - интернет страницы - веб-сайты - документы текстового процессора - любимые документы - заметки - стенограммы чата - общение в мессенджерах подписи - текстовые файлы - аудиофайлы - и более! Sayz Me Crack For Windows можно даже использовать как преобразователь голоса. Sayz Me Crack Mac использует все преимущества ОС Windows. функции для удобства эксплуатации. Sayz Me можно легко настроить с помощью простого текстового файла. Вы можете быстро и легко изменить настройки Sayz Me, просто отредактировав файл конфигурации (документ XML). Sayz Me можно запускать как службу Windows или при запуске. Очень простой в использовании графический интерфейс Win32 см. в графическом интерфейсе пользователя Sayz Me (GUI Sayz Me). Чтобы узнать о графическом интерфейсе Win32, см. Графический интерфейс Sayz Me. Все скрипты написаны на Python, что означает, что графический интерфейс Sayz Me очень прост в использовании и очень быстр. Sayz Me поддерживает Python 2.7 или выше. Sayz Me также включает в себя предварительно созданные модули для библиотеки «печати» Python — например, Sayz Me содержит встроенный модуль «печати». Sayz Me разработан так, чтобы быть простым в использовании и максимально удобочитаемым при минимальных звуковых артефактах. Если слово не прочитано, он произносит следующее слово в тексте и убеждается, что его поняли, прежде чем произносить предыдущее слово. Есть много способов настроить Sayz Me, включая графический интерфейс. Когда вы дважды щелкаете по динамику, открывается голос этого динамика, и Speakz Me начинает читать текст в текущем окне или выделенном фрагменте. Sayz Me можно управлять с помощью мыши в окне управления мышью. Sayz Me произносит текст Unicode (текст Unicode — это текст, закодированный в Unicode. Дополнительные сведения см. в разделе Если вы используете Sayz Me под Microsoft Windows 7, вы можете выбрать один из голосов Microsoft и настроить Sayz Me для использования Microsoft Speech. API. Чтение текста Sayz Me можно улучшить, включив простое окно с автопрокруткой. Sayz Me читает текст с экрана, пока 1709e42c4c

#### Sayz Me Crack + With License Code

===== Sayz Me - это простое программное обеспечение для преобразования текста в речь, собранное на Python и свободно распространяемое под лицензией BSD. Sayz Me откроет любой документ, содержащий текст (например, любимый веб-сайт), выделит и скопирует выделенный текст. Sayz Me развернется и начнет читать скопированный текст. Вот некоторые ключевые особенности «Sayz Me»: ∏ Озвучивает содержимое буфера обмена ∏ Озвучивает текст из файлов ∏ Озвучивает введенный пользователем текст ∏ Выберите голос динамика ∏ Регулируемый шаг, скорость и громкость [] Подсветка произносимых в данный момент слов [] Выберите шрифт, размер шрифта и цвет [] Дважды щелкните, чтобы перейти к определенному слову Требования: [] Убедитесь, что установлены Microsoft Speech API 4.0 и синтетические голоса Microsoft. Обязательно сначала установите «spchapi.exe», а затем «msttsl.exe» — важен порядок установки. О версии 0.1: ===== Sayz Me 0.1 был написан для Codecademy как скрипт Python, который автоматически выделял текст внутри веб-страницы, сохранял его в файл, читал обратно, а затем расшифровывал с помощью Sayz Me. Sayz Me 0.2 была написана как отдельная специализированная программа для захвата и озвучивания текста путем выделения произвольного слова на странице. Скачать последнюю версию можно здесь: Подробнее о Python 3.х ===== Python 3.х считается «стабильным выпуском» в проекте Python. Внизу этой страницы есть краткое введение в Python 3 на codecademy и бонусное видео: Примечание. «Python 3.x» пишется с заглавной буквы, как и любое имя собственное. Только "3" в нижнем регистре. Python 3.0 был первой версией Python, в которой были реализованы изменения с Python 2.х на 3.х, а Python 3.2 был первой производственной версией Python 3.х (хотя с тех пор в Python 3.х было внесено множество исправлений). Установка Sayz Me: ===== Sayz Ме легко установить. [] Загрузите последнюю версию Sayz Me с github здесь: https

### **What's New In?**

□ Sayz Me — это простое программное обеспечение для преобразования текста в речь, собранное на языке Python с использованием голосового API Microsoft и MaxScript4, написанное Дэвидом Лероем Миллером (David LeRoy Miller) Монтаж: (Это прикрепленный файл external.exe,) Sayz Me.exe - это отдельное приложение GUI.exe. Sayz Me.exe не требует для работы никаких других программ. Откройте/запустите Sayz Me.exe Начнется установка Sayz Me.exe. Microsoft Speech API 4.0, синтетические голоса и код Microsoft будут загружены из каталога программных файлов. После завершения установки Sayz Ме.ехе исчезнет с вашего рабочего стола. У Sayz Ме не будет дополнительных требований по времени, и Sayz Ме заработает, как только запустится. \* Sayz Ме не будет устанавливать голосовой каталог, который он использует, вам придется вручную добавить этот каталог самостоятельно. Sayz Me попросит вас добавить каталог «MSSpeech-en-us». Если вы не хотите использовать каталог «MSSpeech», вы можете пропустить этот шаг. Пожалуйста, имейте в виду, что когда вы копируете код, вы не хотите копировать каталог «MSSpeech-en-us», поскольку это голосовая библиотека, предназначенная для преобразования текста в речь, а не для «говори меня». Вот почему Sayz Ме был построен таким образом, что Sayz Ме будет искать голосовой файл и воспроизводить этот голосовой файл. Не используйте каталог «MSSpeech-en-us». \* В некоторых случаях ваша Windows 7 может предложить вам установить «Framework for Windows Communication Foundation (WCF)» и потребовать от вас согласия на ее установку. Вы должны согласиться установить Framework for Windows Communication Foundation, иначе вы не сможете использовать Sayz Me — однако вы все еще можете получить доступ к файлу Sayz Me.exe, но вы не сможете использовать функцию «Sayz Me». . \* Если вы хотите установить Sayz Me на USB-накопитель, вам необходимо загрузить и установить драйвер USB-накопителя для вашей ОС Windows, а затем создать на USB-накопителе папку (папку с расширением .exe) с именем ' Sayz Ме 2' и скопируйте туда файл Sayz Me.exe. Сайз Ме

# **System Requirements:**

Процессор: Intel Core i3-2100 или AMD Phenom II X4 945 Память: 6 ГБ ОЗУ Видеокарта, совместимая с DirectX 11, 256 МБ видеопамяти Жесткий диск: 13 ГБ свободного места Как установить: 1. Установите Windows 7 2. Используйте кряк только после завершения первой установки 3. Запустите игру. 4. Наслаждайтесь! Удачной охоты! В: Как сохранить все данные одной строки в MySQL

Related links: